Cloudera Runtime 7.1.1

# **Apache Hadoop YARN Reference**

**Date published: 2020-05-28 Date modified:**

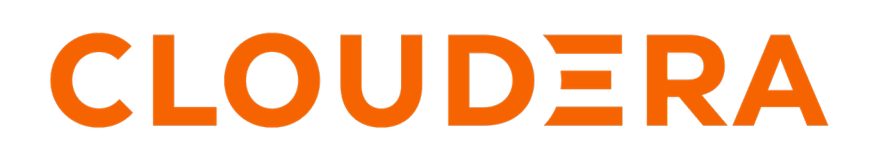

**<https://docs.cloudera.com/>**

## **Legal Notice**

© Cloudera Inc. 2024. All rights reserved.

The documentation is and contains Cloudera proprietary information protected by copyright and other intellectual property rights. No license under copyright or any other intellectual property right is granted herein.

Unless otherwise noted, scripts and sample code are licensed under the Apache License, Version 2.0.

Copyright information for Cloudera software may be found within the documentation accompanying each component in a particular release.

Cloudera software includes software from various open source or other third party projects, and may be released under the Apache Software License 2.0 ("ASLv2"), the Affero General Public License version 3 (AGPLv3), or other license terms. Other software included may be released under the terms of alternative open source licenses. Please review the license and notice files accompanying the software for additional licensing information.

Please visit the Cloudera software product page for more information on Cloudera software. For more information on Cloudera support services, please visit either the Support or Sales page. Feel free to contact us directly to discuss your specific needs.

Cloudera reserves the right to change any products at any time, and without notice. Cloudera assumes no responsibility nor liability arising from the use of products, except as expressly agreed to in writing by Cloudera.

Cloudera, Cloudera Altus, HUE, Impala, Cloudera Impala, and other Cloudera marks are registered or unregistered trademarks in the United States and other countries. All other trademarks are the property of their respective owners.

Disclaimer: EXCEPT AS EXPRESSLY PROVIDED IN A WRITTEN AGREEMENT WITH CLOUDERA, CLOUDERA DOES NOT MAKE NOR GIVE ANY REPRESENTATION, WARRANTY, NOR COVENANT OF ANY KIND, WHETHER EXPRESS OR IMPLIED, IN CONNECTION WITH CLOUDERA TECHNOLOGY OR RELATED SUPPORT PROVIDED IN CONNECTION THEREWITH. CLOUDERA DOES NOT WARRANT THAT CLOUDERA PRODUCTS NOR SOFTWARE WILL OPERATE UNINTERRUPTED NOR THAT IT WILL BE FREE FROM DEFECTS NOR ERRORS, THAT IT WILL PROTECT YOUR DATA FROM LOSS, CORRUPTION NOR UNAVAILABILITY, NOR THAT IT WILL MEET ALL OF CUSTOMER'S BUSINESS REQUIREMENTS. WITHOUT LIMITING THE FOREGOING, AND TO THE MAXIMUM EXTENT PERMITTED BY APPLICABLE LAW, CLOUDERA EXPRESSLY DISCLAIMS ANY AND ALL IMPLIED WARRANTIES, INCLUDING, BUT NOT LIMITED TO IMPLIED WARRANTIES OF MERCHANTABILITY, QUALITY, NON-INFRINGEMENT, TITLE, AND FITNESS FOR A PARTICULAR PURPOSE AND ANY REPRESENTATION, WARRANTY, OR COVENANT BASED ON COURSE OF DEALING OR USAGE IN TRADE.

# **Contents**

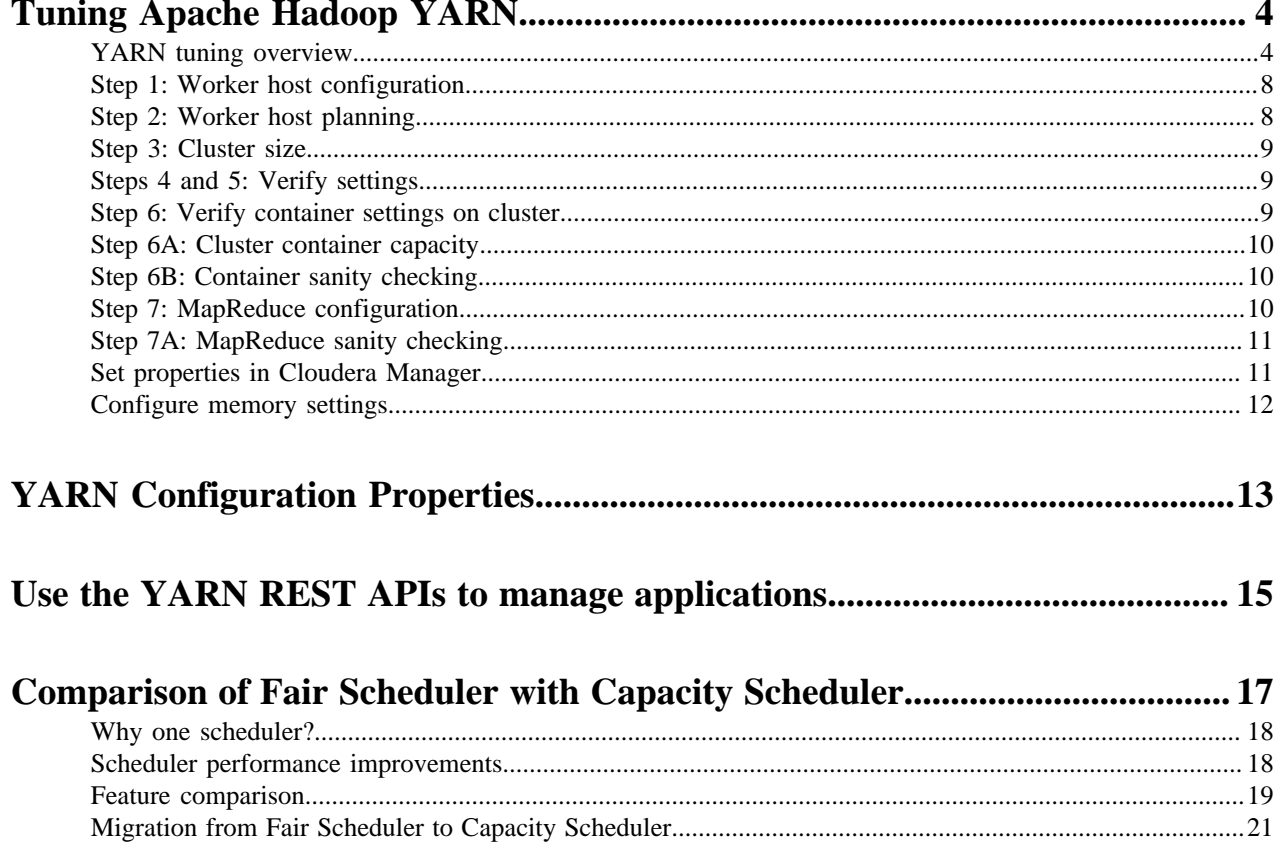

# <span id="page-3-0"></span>**Tuning Apache Hadoop YARN**

#### <span id="page-3-1"></span>**YARN tuning overview**

Abstract description of a YARN cluster and the goals of YARN tuning.

This topic applies to YARN clusters only, and describes how to tune and optimize YARN for your cluster.

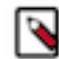

**Note:** Download the Cloudera [YARN tuning spreadsheet](https://docs.cloudera.com/documentation/other/shared/yarn-tuning-guide.xlsx) to help calculate YARN configurations. For a short video overview, see [Tuning YARN Applications](https://youtu.be/lykWFhrGvJ4).

This overview provides an abstract description of a YARN cluster and the goals of YARN tuning.

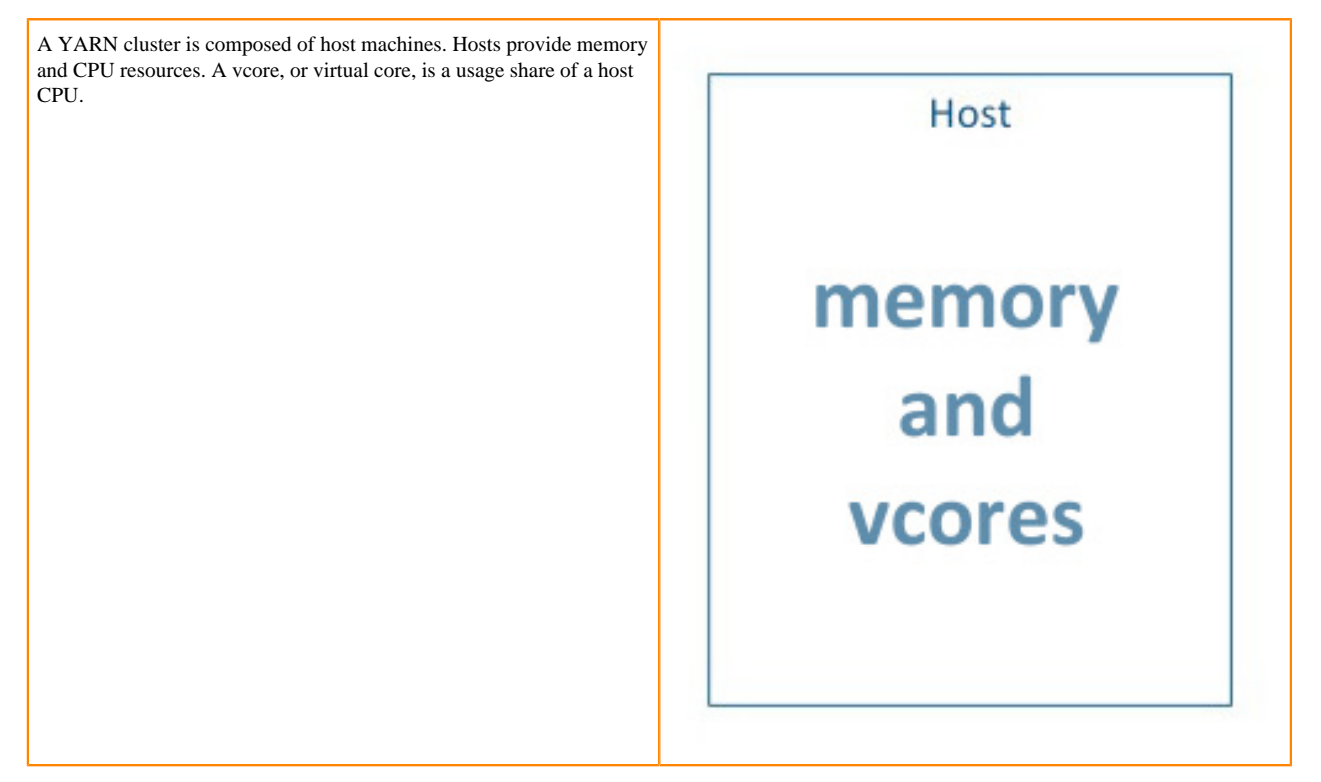

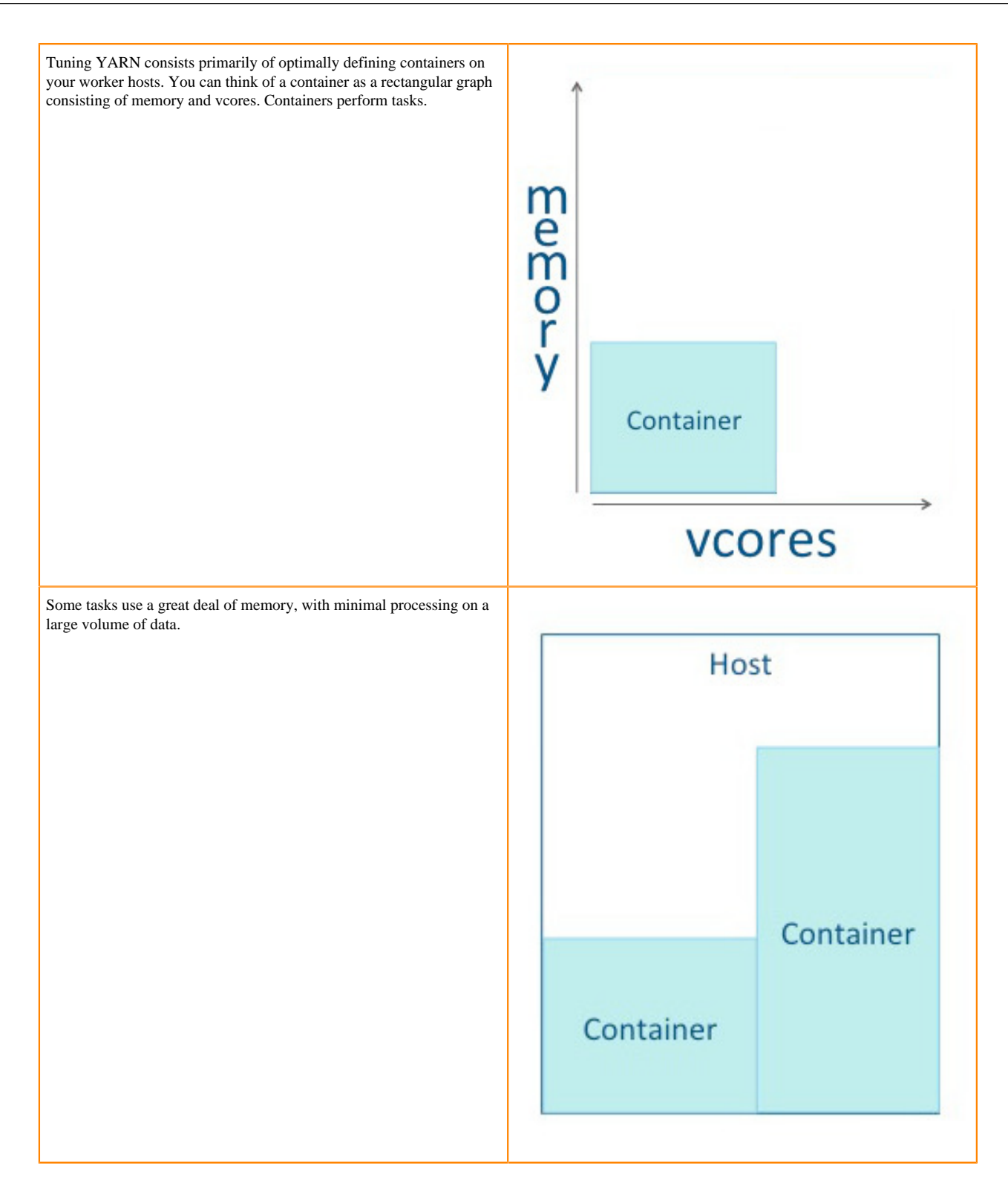

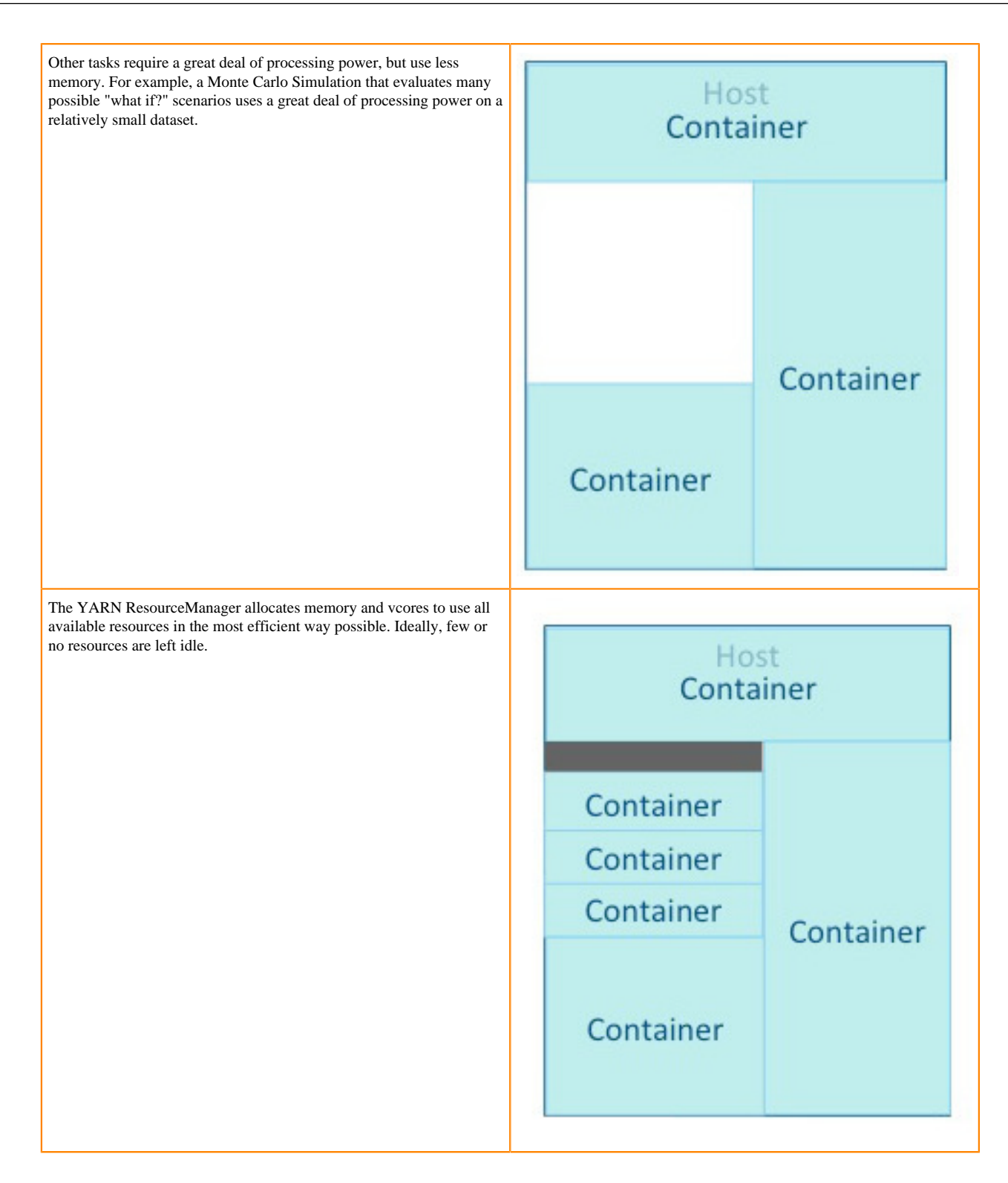

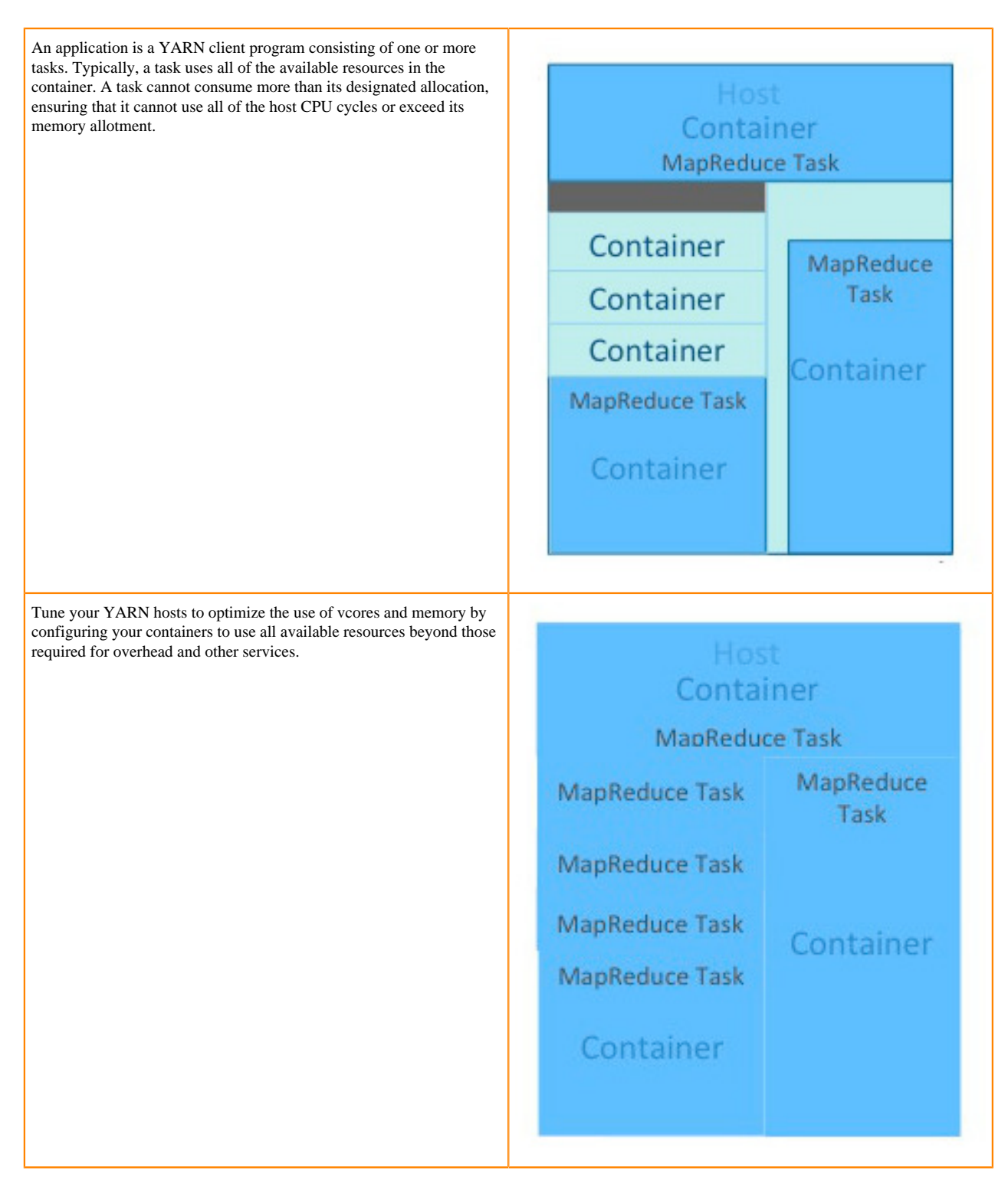

YARN tuning has three phases. The phases correspond to the tabs in the [YARN tuning spreadsheet.](https://docs.cloudera.com/documentation/other/shared/yarn-tuning-guide.xlsx)

- **1.** Cluster configuration, where you configure your hosts.
- **2.** YARN configuration, where you quantify memory and vcores.
- **3.** MapReduce configuration, where you allocate minimum and maximum resources for specific map and reduce tasks.

YARN and MapReduce have many configurable properties. The YARN tuning spreadsheet lists the essential subset of these properties that are most likely to improve performance for common MapReduce applications.

### <span id="page-7-0"></span>**Step 1: Worker host configuration**

Define the configuration for a single worker host computer in your cluster

Step 1 is to define the configuration for a single worker host computer in your cluster.

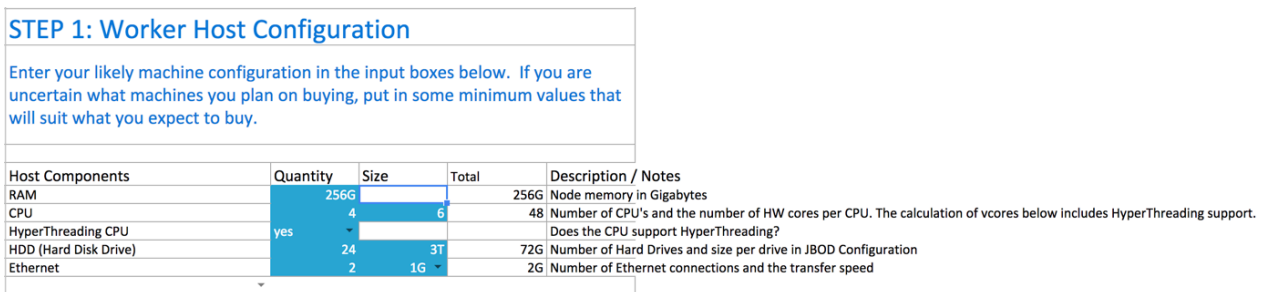

As with any system, the more memory and CPU resources available, the faster the cluster can process large amounts of data. A machine with 4 CPUs with HyperThreading, each with 6 cores, provides 48 vcores per host.

3 TB hard drives in a 2-unit server installation with 12 available slots in JBOD (Just a Bunch Of Disks) configuration is a reasonable balance of performance and pricing at the time the spreadsheet was created. The cost of storage decreases over time, so you might consider 4 TB disks. Larger disks are expensive and not required for all use cases.

Two 1-Gigabit Ethernet ports provide sufficient throughput at the time the spreadsheet was published, but 10-Gigabit Ethernet ports are an option where price is of less concern than speed.

#### <span id="page-7-1"></span>**Step 2: Worker host planning**

Allocate resources on each worker machine,

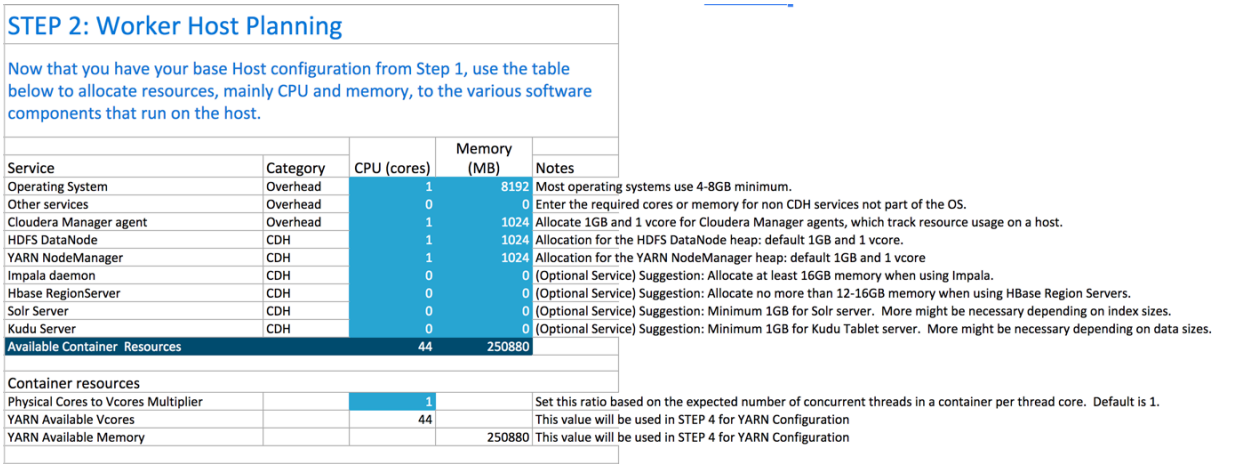

Start with at least 8 GB for your operating system, and 1 GB for Cloudera Manager. If services outside of Cloudera Runtime require additional resources, add those numbers under Other Services.

The HDFS DataNode uses a minimum of 1 core and about 1 GB of memory. The same requirements apply to the YARN NodeManager.

The spreadsheet lists several optional services:

- Impala daemon requires at least 16 GB for the daemon.
- HBase Region Servers requires 12-16 GB of memory.
- Solr server requires a minimum of 1 GB of memory.
- Kudu Tablet server requires a minimum of 1 GB of memory.

Any remaining resources are available for YARN applications (Spark and MapReduce). In this example, 44 CPU cores are available. Set the multiplier for vcores you want on each physical core to calculate the total available vcores.

#### <span id="page-8-0"></span>**Step 3: Cluster size**

Having defined the specifications for each host in your cluster, enter the number of worker hosts needed to support your business case.

To see the benefits of parallel computing, set the number of hosts to a minimum of 10.

# **STEP 3: Cluster Size**

#### Enter the number of nodes you have (or expect to have) in the cluster

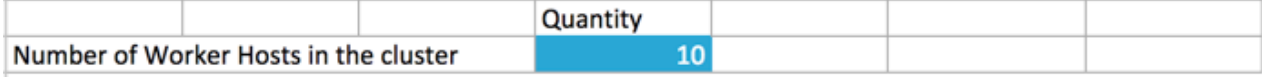

#### <span id="page-8-1"></span>**Steps 4 and 5: Verify settings**

Verify the memory and vcore settings.

Step 4 pulls forward the memory and vcore numbers from step 2. Step 5 shows the total memory and vcores for the cluster.

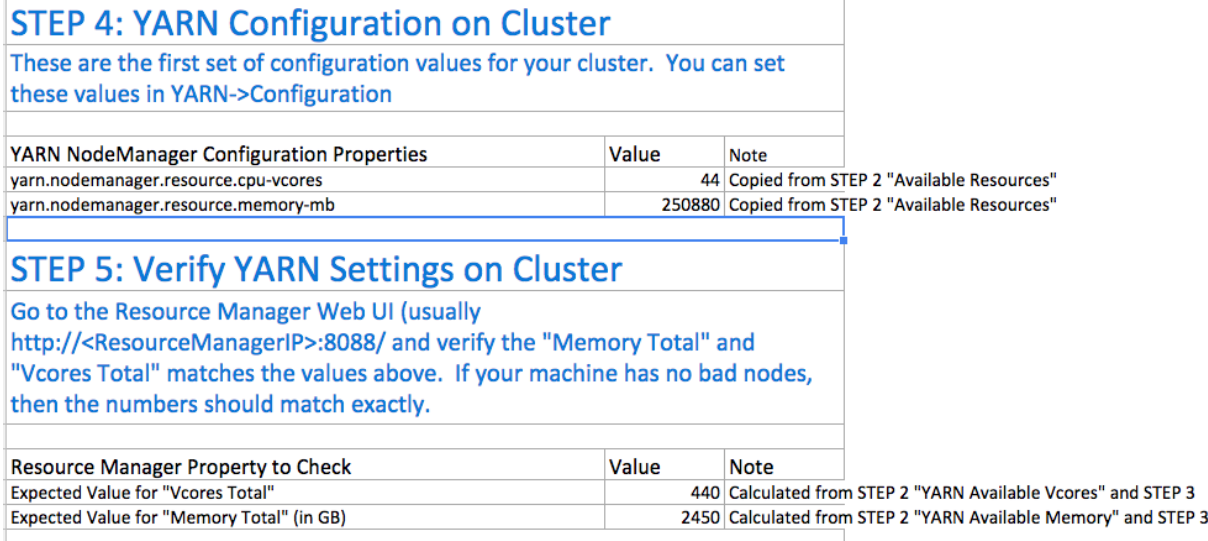

#### <span id="page-8-2"></span>**Step 6: Verify container settings on cluster**

You can change the values that impact the size of your containers.

The minimum number of vcores should be 1. When additional vcores are required, adding 1 at a time should result in the most efficient allocation. Set the maximum number of vcore reservations to the size of the node.

Set the minimum and maximum reservations for memory. The increment should be the smallest amount that can impact performance. Here, the minimum is approximately 1 GB, the maximum is approximately 8 GB, and the increment is 512 MB.

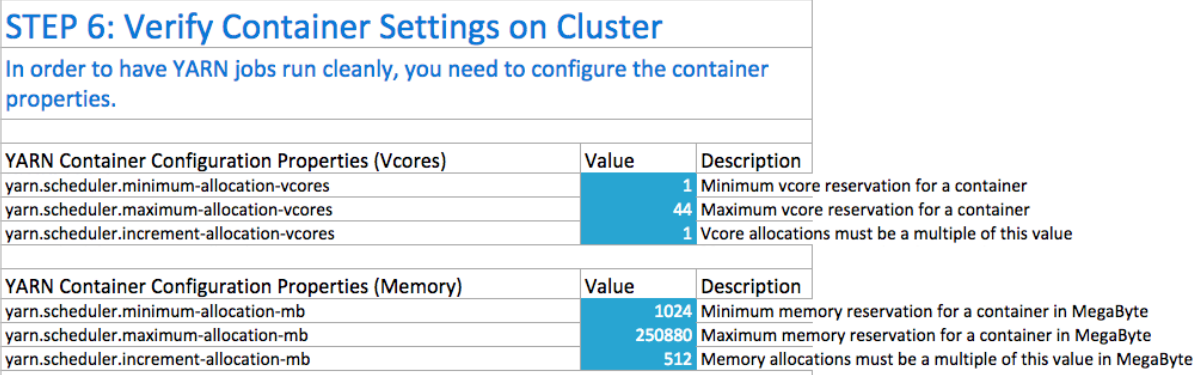

#### <span id="page-9-0"></span>**Step 6A: Cluster container capacity**

Validate the minimum and maximum number of containers in your cluster, based on the numbers you entered

# **Step 6A: Cluster Container Capacity**

#### This section will tell you the capacity of your cluster (in terms of containers).

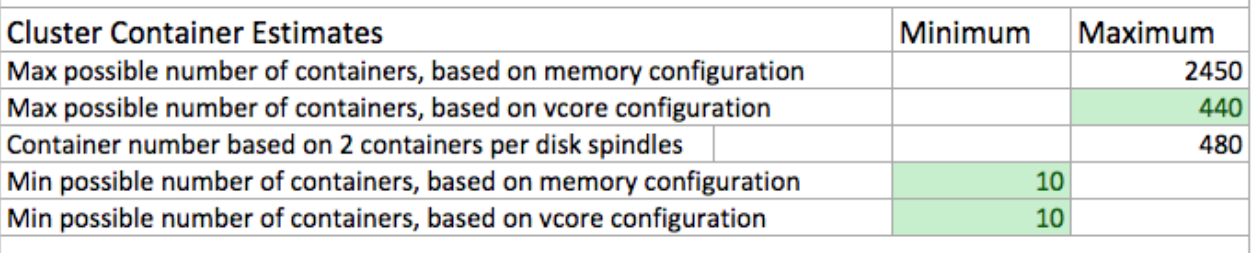

## <span id="page-9-1"></span>**Step 6B: Container sanity checking**

See whether you have over-allocated resources.

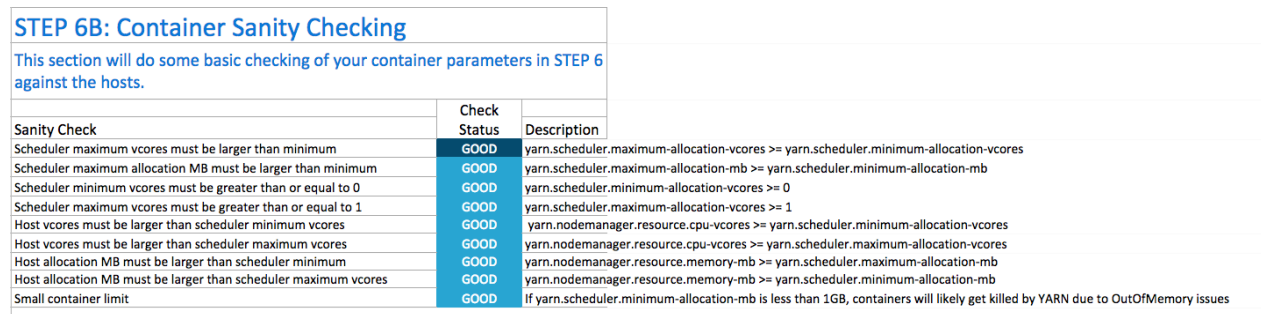

#### <span id="page-9-2"></span>**Step 7: MapReduce configuration**

You can increase the memory allocation for the ApplicationMaster, map tasks, and reduce tasks.

The minimum vcore allocation for any task is always 1. The Spill/Sort memory allocation of 400 should be sufficient, and should be (rarely) increased if you determine that frequent spills to disk are hurting job performance.

The common MapReduce parameters mapreduce.map.java.opts, mapreduce.reduce.java.opts, and yarn.app.mapredu ce.am.command-opts are configured for you automatically based on the *Heap to Container Size Ratio*.

## **STEP 7: MapReduce Configuration**

For CDH 5.5 and later we recommend that only the heap or the container size is specified for map and reduce tasks. The value that is not specified will be calculated based on the setting mapreduce.job.heap.memory-mb.ratio. This calculation follows Cloudera Manager and calculates the heap size based on the ratio and the container size.

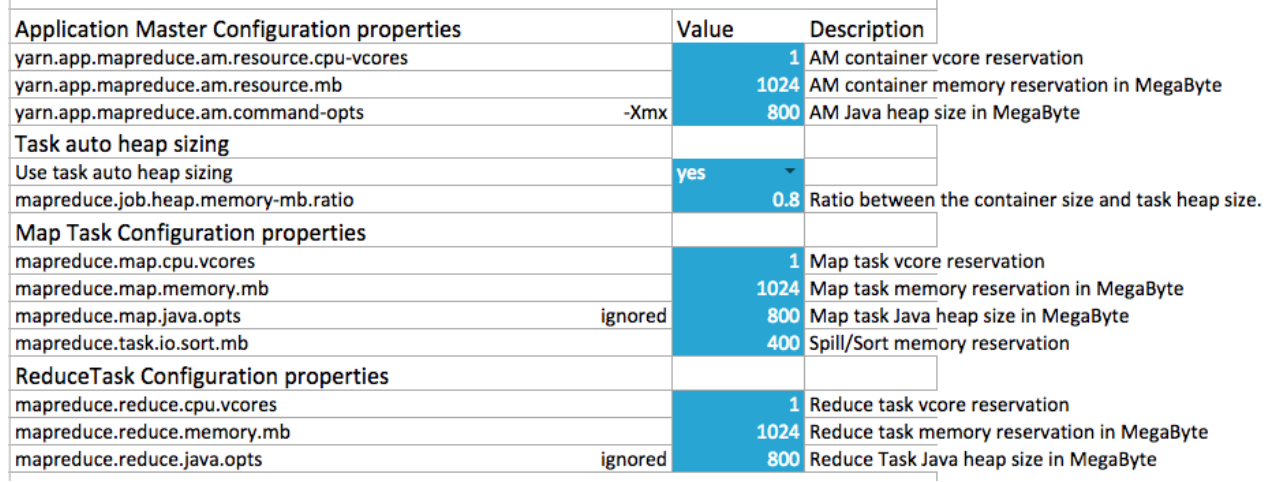

## <span id="page-10-0"></span>**Step 7A: MapReduce sanity checking**

Verify at a glance that all of your minimum and maximum resource allocations are within the parameters you set.

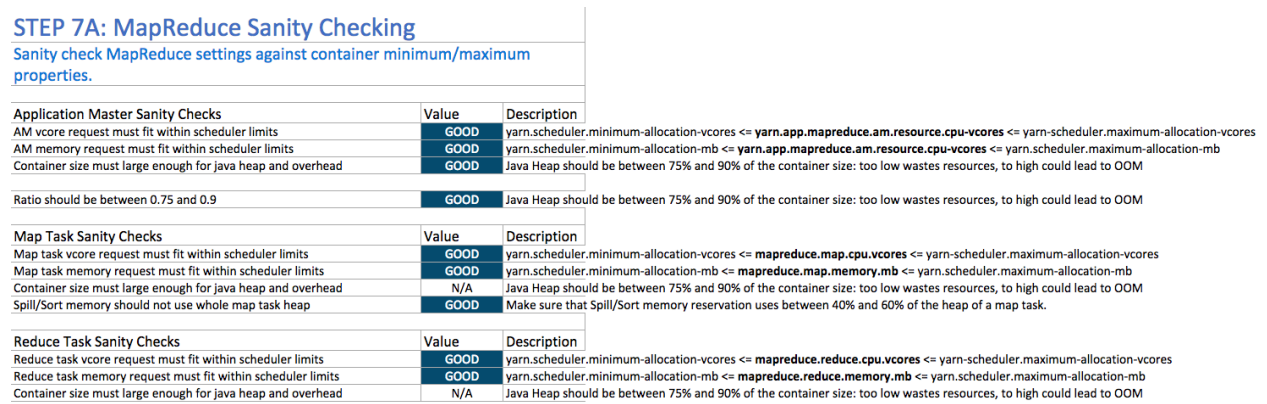

#### <span id="page-10-1"></span>**Set properties in Cloudera Manager**

When you are satisfied with the cluster configuration estimates, use the values in the spreadsheet to set the corresponding properties in Cloudera Manager

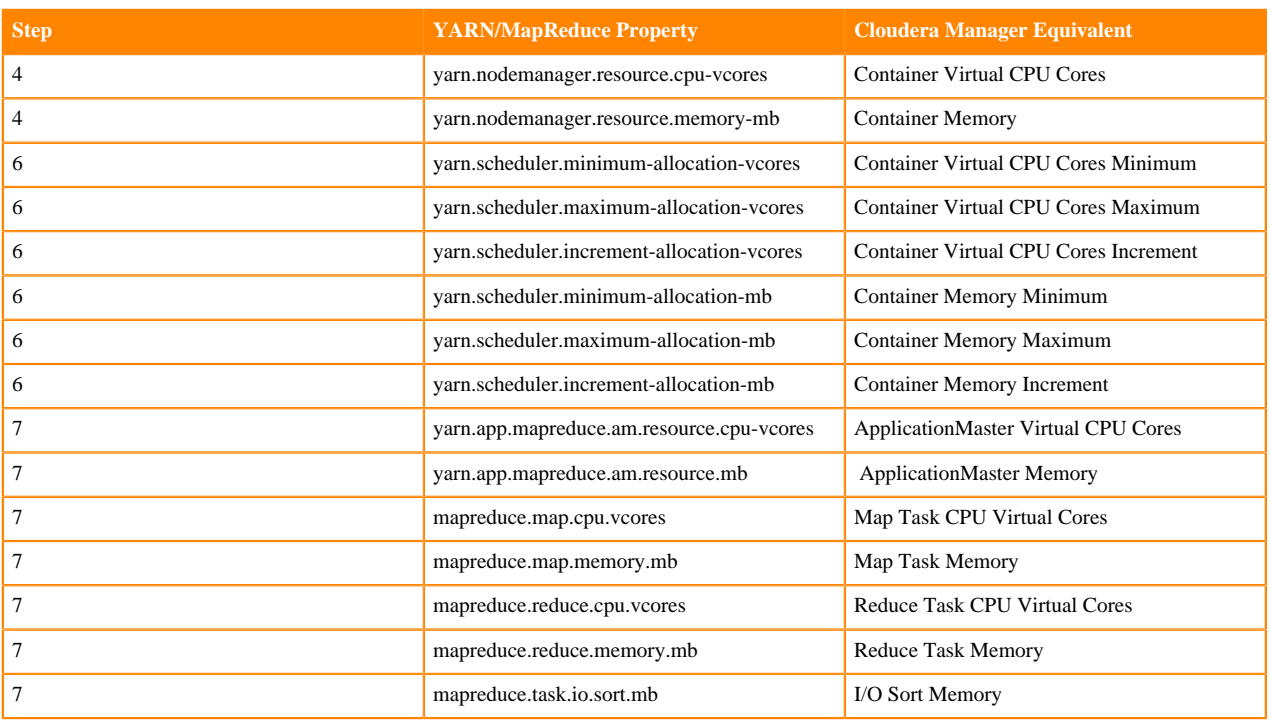

#### **Table 1: Cloudera Manager Property Correspondence**

### <span id="page-11-0"></span>**Configure memory settings**

The memory configuration for YARN and MapReduce memory is important to get the best performance from your cluster.

Several different settings are involved. The table below shows the default settings, as well as the settings that Cloudera recommends, for each configuration option.

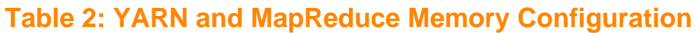

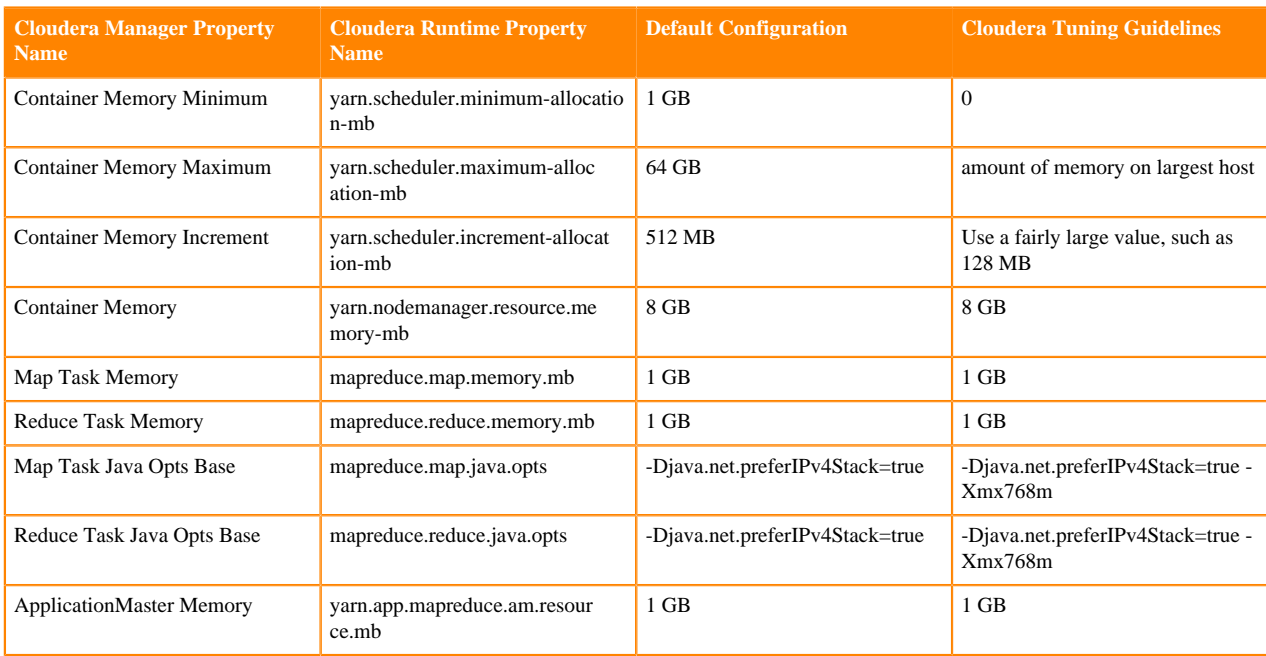

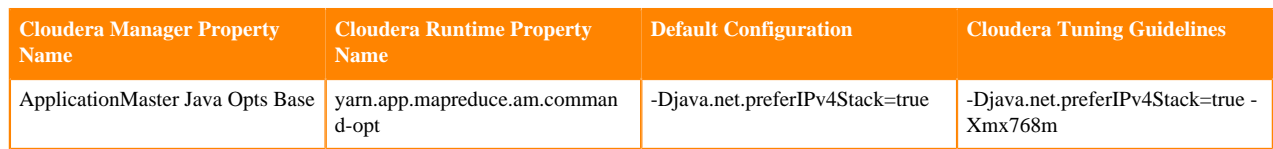

# <span id="page-12-0"></span>**YARN Configuration Properties**

This table provides information about the parameters listed in the yarn-site.xml file.

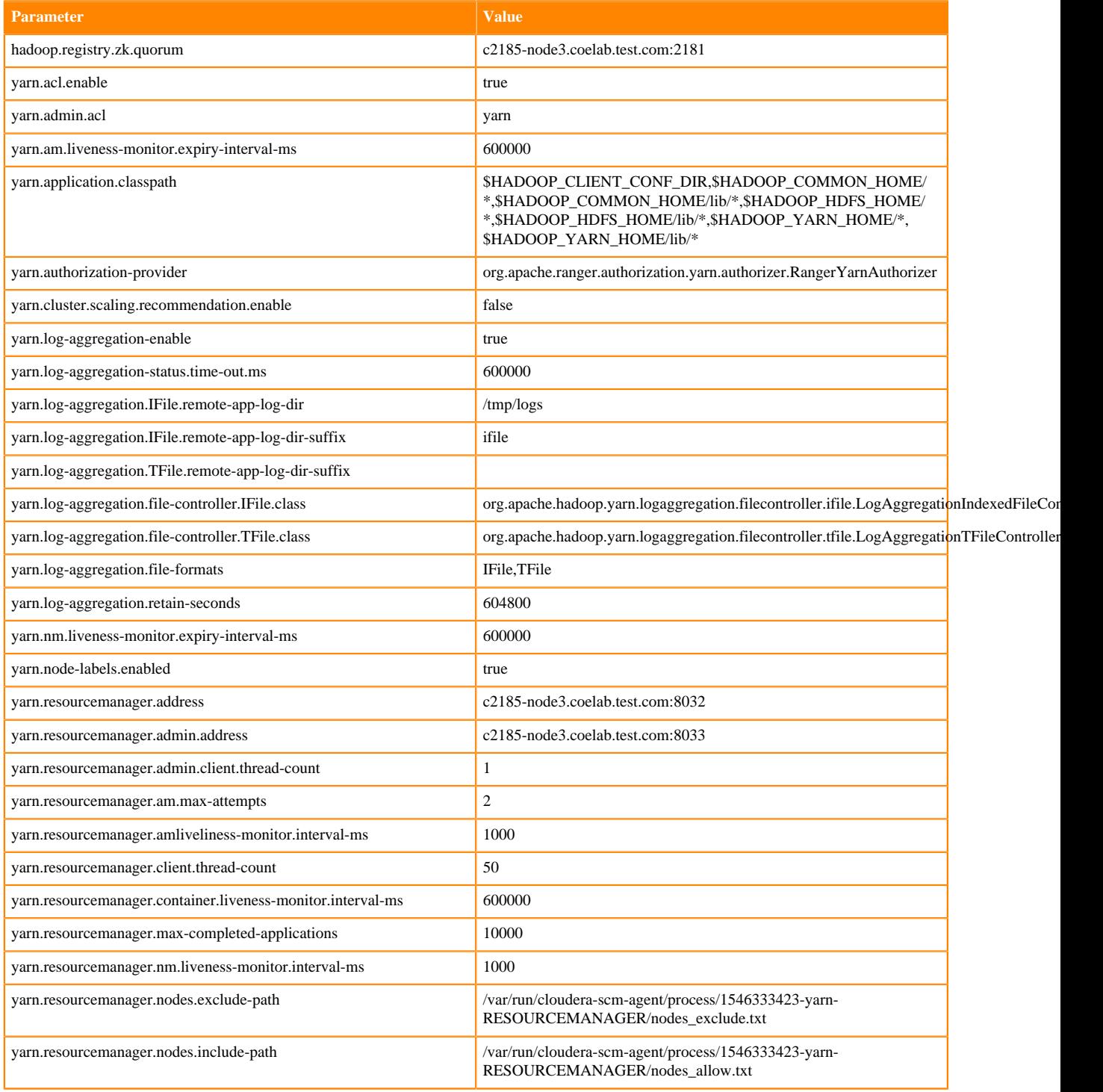

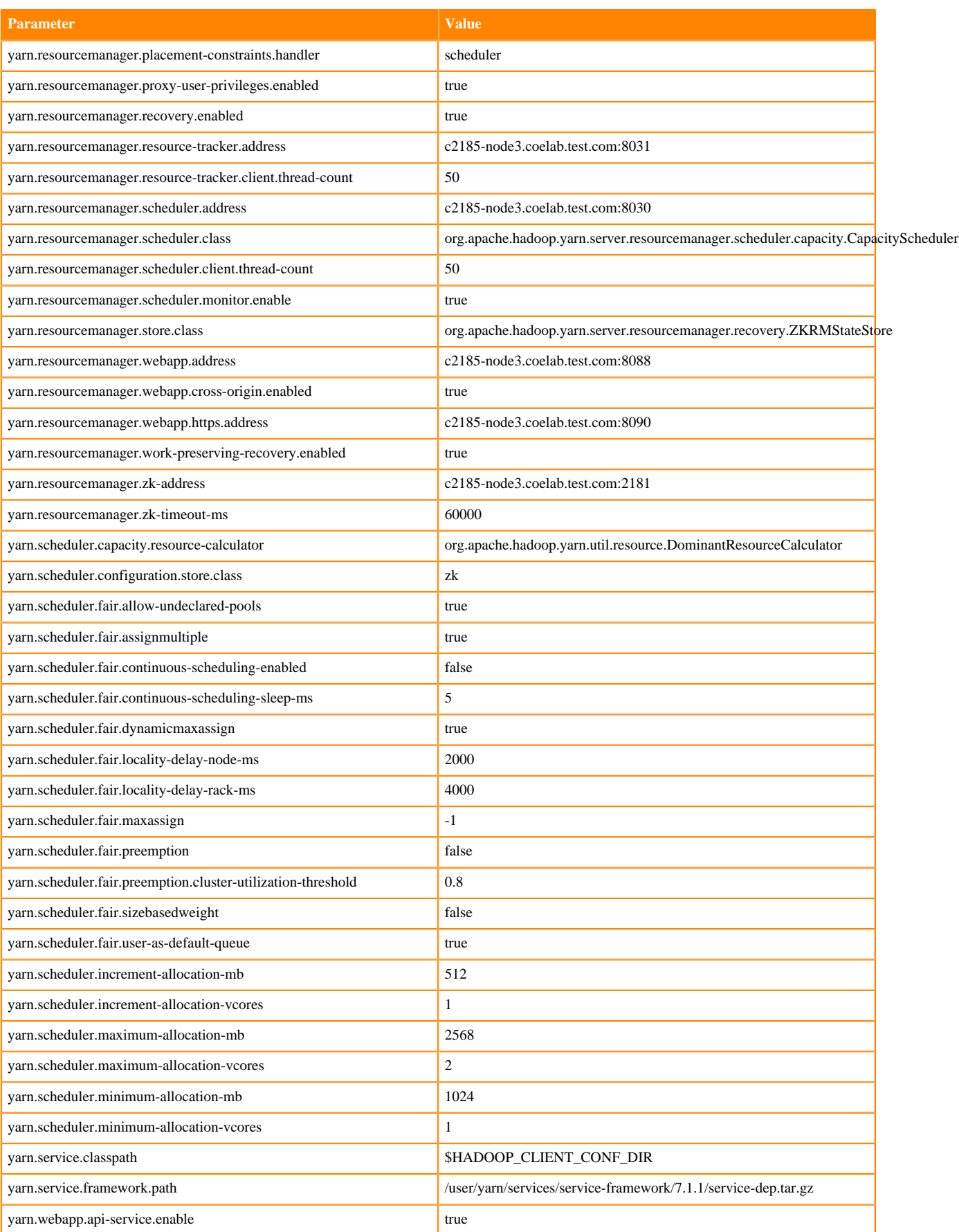

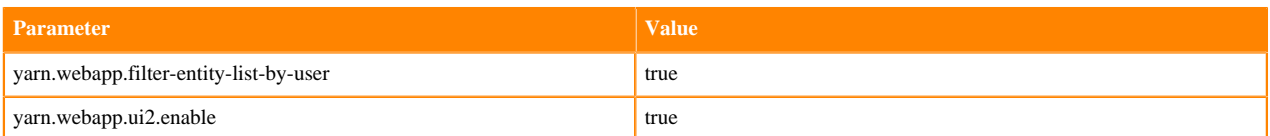

For information about the YARN configuration properties supported by Cloudera Manager, see *Cloudera Manager* documentation.

## <span id="page-14-0"></span>**Use the YARN REST APIs to manage applications**

You can use the YARN REST APIs to submit, monitor, and kill applications.

**Important:** In a non-secure cluster, you must append a request with ?user.name=<user>.

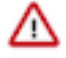

Example: Get application data

• Without ?user.name=<user>:

```
curl http://localhost:19888/jobhistory/job/job_1516861688424_0001
Access denied: User null does not have permission to view job job_
1516861688424_0001
```
• With ?user.name=<user>:

```
curl http://localhost:19888/jobhistory/job/job_1516861688424_0001?user.name=hrt_1
{"job":{"submitTime":1516863297896,"startTime":1516863310110,"finishTime":1516863330610,
"id":"job_1516861688424_0001","name":"Sleepjob","queue":"default","user":"hrt_1",<br>"state":"SUCCEEDED","mapsTotal":1,"mapsCompleted":1,"reducesTotal":1,"reducesCompleted":1,<br>"uberized":false,"diagnostics":"","avgMapTime":10
"failedMapAttempts":0,"killedMapAttempts":0,"successfulMapAttempts":1,"acls":[{"name":"mapreduce.j
ob.acl-
view-job","value":" "},{"name":"mapreduce.job.acl-modify-job","value":" "}]}}
```
Get an Application ID

You can use the New Application API to get an application ID, which can then be used to submit an application. For example:

curl -v -X POST 'http://localhost:8088/ws/v1/cluster/apps/new-application'

The response returns the application ID, and also includes the maximum resource capabilities available on the cluster. For example:

```
\left\{\begin{array}{c} \end{array}\right\} application-id: application_1409421698529_0012", 
      "maximum-resource-capability":{"memory":"8192","vCores":"32"}
 }
```
Set Up an Application .json File

Before you submit an application, you must set up a .json file with the parameters required by the application. This is analogous to creating your own ApplicationMaster. The application .json file contains all of the fields you are required to submit in order to launch the application.

The following is an example of an application .json file:

```
 { 
    "application-id":"application_1404203615263_0001", 
    "application-name":"test",
```

```
 "am-container-spec":
\left\{ \begin{array}{c} 1 \end{array} \right\} "local-resources":
\{ "entry":
\mathbb{R}^n and \mathbb{R}^n\{ "key":"AppMaster.jar", 
                "value":
\{ "resource":"hdfs://hdfs-namenode:9000/user/testuser/Dis
tributedShell/demo-app/AppMaster.jar", 
                    "type":"FILE", 
                    "visibility":"APPLICATION", 
                    "size": "43004", 
                    "timestamp": "1405452071209"
 }
 }
 ]
        }, 
        "commands":
        { 
           "command":"{{JAVA_HOME}}/bin/java -Xmx10m org.apache.hadoop.yar
n.applications.distributedshell.ApplicationMaster --container_memory 10 --co
ntainer_vcores 1 --num_containers 1 --priority 0 1><LOG_DIR>/AppMaster.stdou
t 2><LOG_DIR>/AppMaster.stderr"
        }, 
        "environment":
\left\{ \begin{array}{c} \end{array} \right. "entry":
International Designation
\{ "key": "DISTRIBUTEDSHELLSCRIPTTIMESTAMP", 
                 "value": "1405459400754"
              },
\{ "key": "CLASSPATH", 
 "value": "{{CLASSPATH}}<CPS>./*<CPS>{{HADOOP_CONF_DIR}}<C
PS>{{HADOOP_COMMON_HOME}}/share/hadoop/common/*<CPS>{{HADOOP_COMMON_HOME}}/s
hare/hadoop/common/lib/*<CPS>{{HADOOP_HDFS_HOME}}/share/hadoop/hdfs/*<CPS>{{
HADOOP_HDFS_HOME}}/share/hadoop/hdfs/lib/*<CPS>{{HADOOP_YARN_HOME}}/share/ha
doop/yarn/*<CPS>{{HADOOP_YARN_HOME}}/share/hadoop/yarn/lib/*<CPS>./log4j.pro
perties"
\} ,
\{ "key": "DISTRIBUTEDSHELLSCRIPTLEN", 
                 "value": "6"
\} ,
\{ "key": "DISTRIBUTEDSHELLSCRIPTLOCATION", 
                 "value": "hdfs://hdfs-namenode:9000/user/testuser/demo-app/
shellCommands"
 } 
 ]
        }
     }, 
     "unmanaged-AM":"false", 
     "max-app-attempts":"2", 
     "resource":
\left\{ \begin{array}{c} 1 \end{array} \right\} "memory":"1024", 
        "vCores":"1"
     }, 
     "application-type":"YARN",
```
 "keep-containers-across-application-attempts":"false" }

Submit an Application

You can use the Submit Application API to submit applications. For example:

```
curl -v -X POST -d @example-submit-app.json -H "Content-type: application/js
on"'http://localhost:8088/ws/v1/cluster/apps'
```
After you submit an application the response includes the following field:

HTTP/1.1 202 Accepted

The response also includes the Location field, which you can use to get the status of the application (app ID). The following is an example of a returned Location code:

```
Location: http://localhost:8088/ws/v1/cluster/apps/application_1409421698529
_0012
```
Monitor an Application

You can use the Application State API to query the application state. To return only the state of a running application, use the following command format:

```
curl 'http://localhost:8088/ws/v1/cluster/apps/application_1409421698529_001
2/state'
```
You can also use the value of the Location field (returned in the application submission response) to check the application status. For example:

```
curl -v 'http://localhost:8088/ws/v1/cluster/apps/application_1409421698529_
0012'
```
You can use the following command format to check the logs:

```
yarn logs -appOwner 'dr.who' -applicationId application_1409421698529_0012 |
  less
```
Kill an Application

You can also use the Application State API to kill an application by using a PUT operation to set the application state to KILLED. For example:

```
curl -v -X PUT -H 'Accept: application/json' -H 'Content-Type: application/j
son' -d '{"state": "KILLED"}' 'http://localhost:8088/ws/v1/cluster/apps/appl
ication_1409421698529_0012/state'
```
## <span id="page-16-0"></span>**Comparison of Fair Scheduler with Capacity Scheduler**

This section provides information about choosing Capacity Scheduler, its benefits, and performance improvements along with features comparison between Fair Scheduler and Capacity Scheduler.

#### <span id="page-17-0"></span>**Why one scheduler?**

Cloudera Data Platform (CDP) only supports the Capacity Scheduler in the YARN clusters.

Prior to the launch of CDP, Cloudera customers used one of the two schedulers (Fair Scheduler and Capacity Scheduler) depending on which product they were using (CDH or HDP respectively).

The choice to converge to one scheduler in CDP was a hard one but ultimately rooted in our intention to reduce complexity for our customers and at the same time help focus our future investments. Over the years, both the schedulers have evolved greatly, to the point that Fair Scheduler borrowed almost all of the features from Capacity Scheduler and vice-versa. Given this, we ultimately decided to put our weight behind Capacity Scheduler for all your YARN clusters.

Those clusters that currently use the Fair scheduler must migrate to the Capacity Scheduler when moving to CDP. Cloudera provides tools, documentation, and related help for such migrations.

#### **Benefits of Using Capacity Scheduler**

The following are some of the benefits when using Capacity Scheduler:

- Integration with Ranger
- Node partitioning/labeling
- Improvements to schedule on cloud-native environments, such as better bin-packing, autoscaling support, and so on.
- Scheduling throughput improvements
	- Global Scheduling Framework
	- Lookup of multiple nodes at one time

Fore more details about Scheduling throughput improvements, see [Scheduler Performance Improvements](#page-17-1).

• Affinity/anti-affinity: run application X only on those nodes which run application Y and the other way around. Do not run application X and application Y on the same node.

For information about the currently supported features, see [Supported Features.](#page-18-0)

#### <span id="page-17-1"></span>**Scheduler performance improvements**

Provides information about Global scheduling feature and its test results.

#### **Improvements brought by Global Scheduling Improvements (YARN-5139)**

Before the changes of global scheduling, the YARN scheduler was under a monolithic lock, which was underperforming. Global scheduling largely improved the internal locking structure and the thread-model of how the YARN scheduler works. The scheduler can now decouple placement decisions and change the internal data structure. This can also enable to lookup multiple nodes at a time, which is used by auto-scaling and bin-packing policies on cloud. For more information, see [the design and implementation notes.](https://www.google.com/url?q=https://issues.apache.org/jira/secure/attachment/12825344/YARN-5139-Global-Schedulingd-esign-and-implementation-notes-v2.pdf&sa=D&ust=1589352876432000)

Based on the simulation, the test result of using Global Scheduling feature shows:

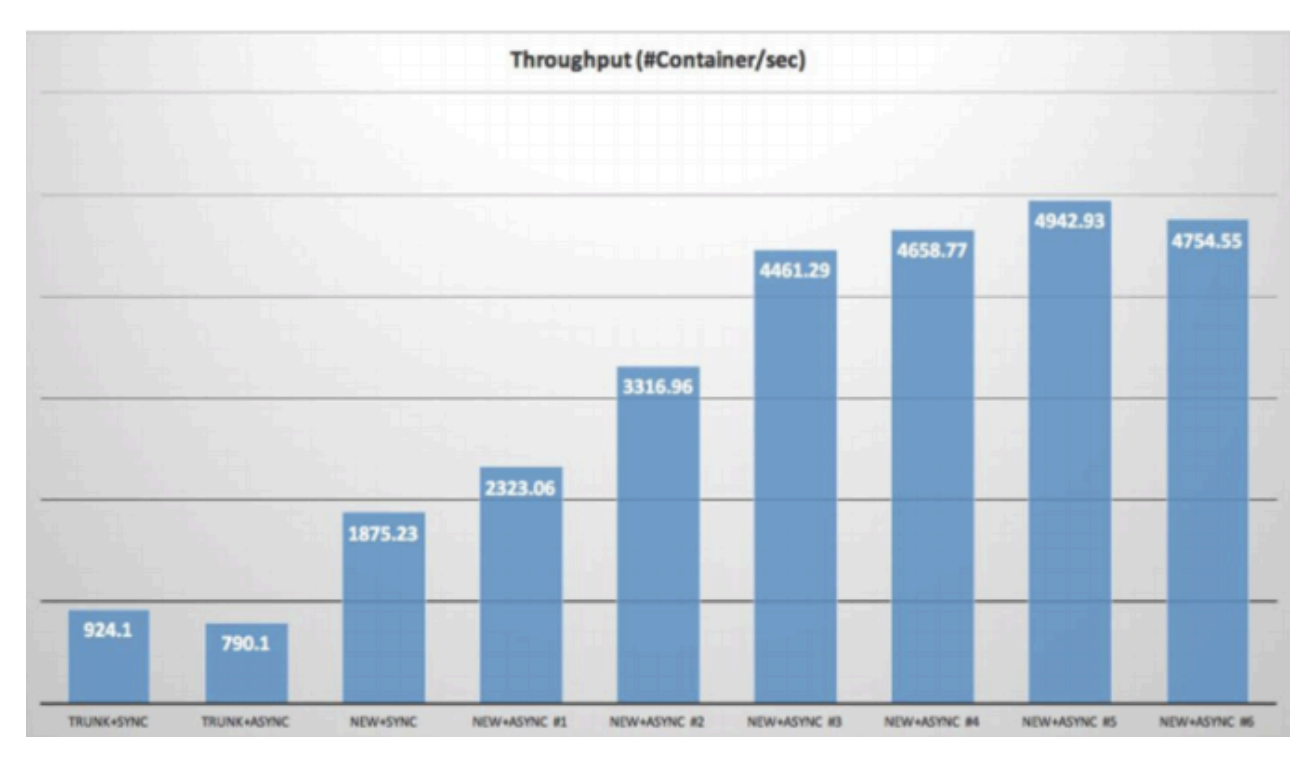

This is a simulated environment which has 20000 nodes and 47000 running applications. For more information about these tests, see the [performance](https://www.google.com/url?q=https://issues.apache.org/jira/secure/attachment/12831662/YARN-5139-Concurrent-scheduling-performance-report.pdf&sa=D&ust=1589352876433000) report.

#### **Performance test from YARN community**

Microsoft published [Hydra: a federated resource manager for data-center scale analytics](https://www.google.com/url?q=https://www.usenix.org/system/files/nsdi19spring_curino_prepub.pdf&sa=D&ust=1589352876434000) (Carlo, et al) report which highlights the scalability (Deployed YARN to more than 250k nodes, which includes five large federated cluster, each of them having 50k nodes) and scheduling performance (each cluster's scheduler can make more than 40k container allocation per second) by using Capacity Scheduler. This is the largest known YARN deployment in the world.

We also saw performance numbers from other companies in the community in line with what we have tested using simulators (thousands of container allocations per second for a cluster that has thousands of nodes).

Disclaimer: The performance number discussed above is related to the size of the cluster, workloads running on the cluster, queue structure, healthiness (such as node manager, disk, and network), container churns, and so on. This typically needs fine-tuning efforts for the scheduler and other cluster parameters to reach the ideal performance. This is NOT a guaranteed number which can be achieved just by using CDP.

#### <span id="page-18-0"></span>**Feature comparison**

The features of both schedulers have become similar over time. The current feature list and differences between the two schedulers is listed in the tables.

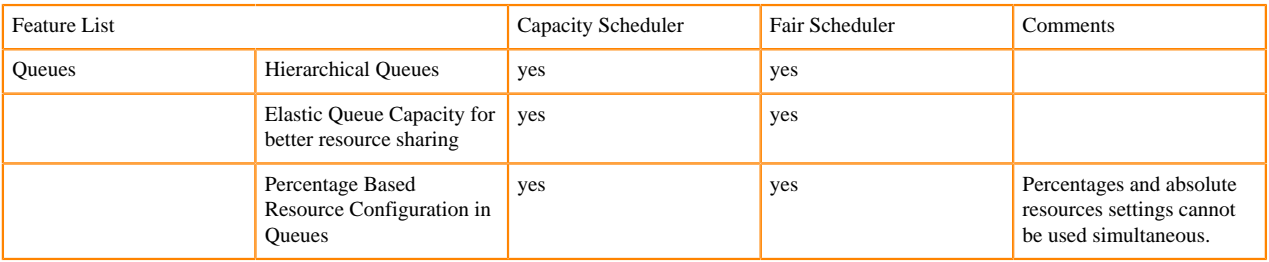

#### **Supported Features**

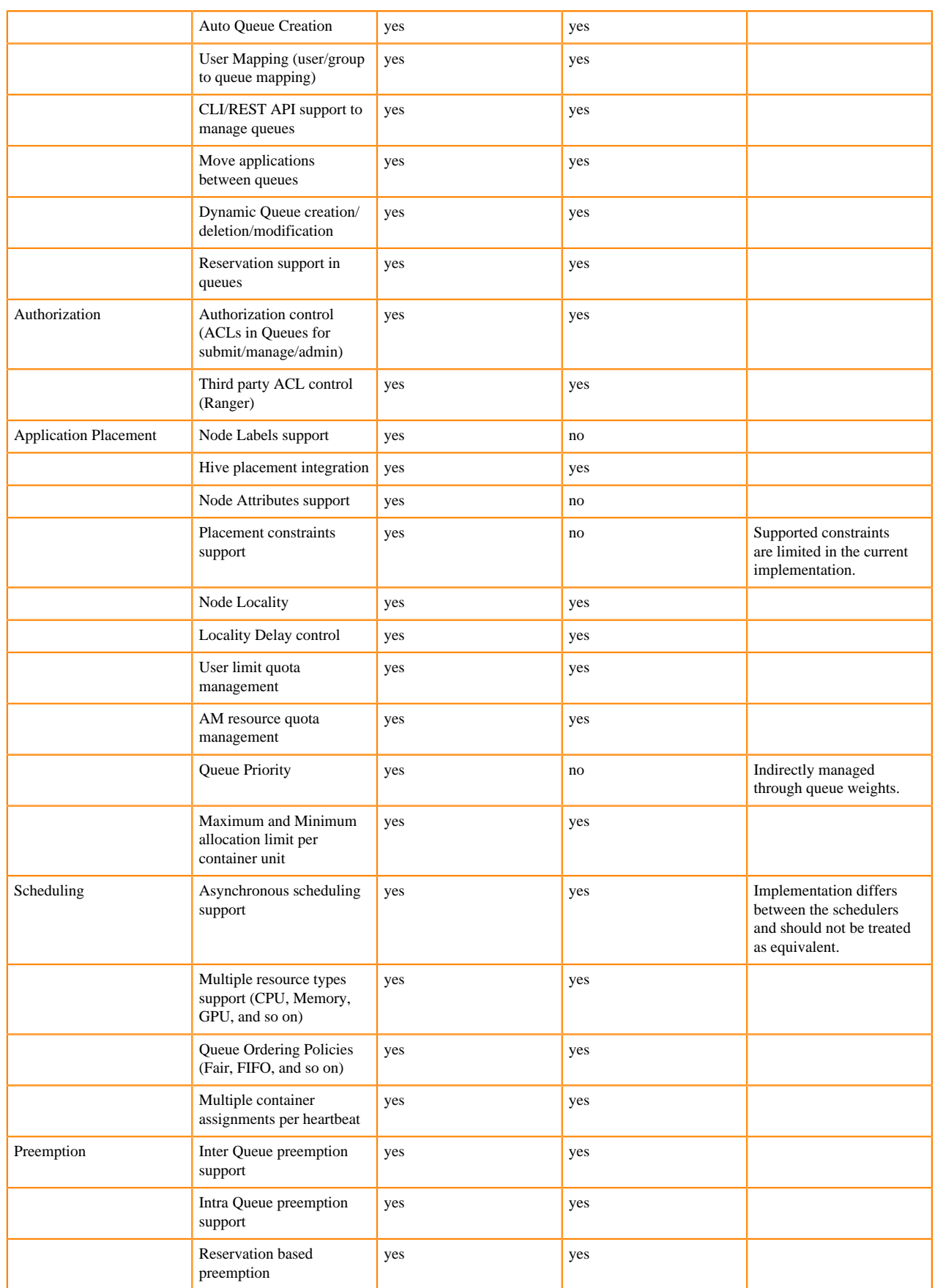

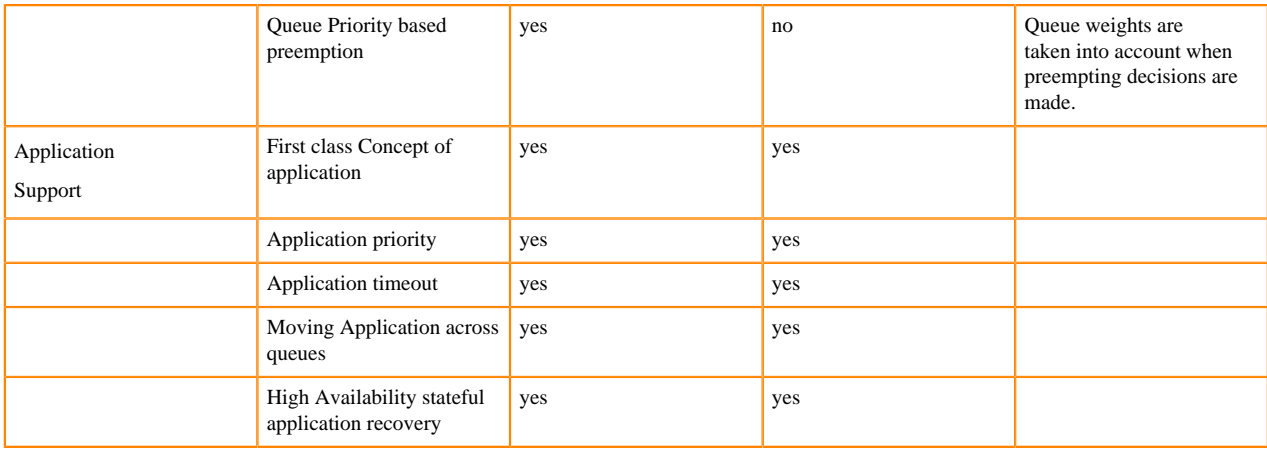

#### **Roadmap Features**

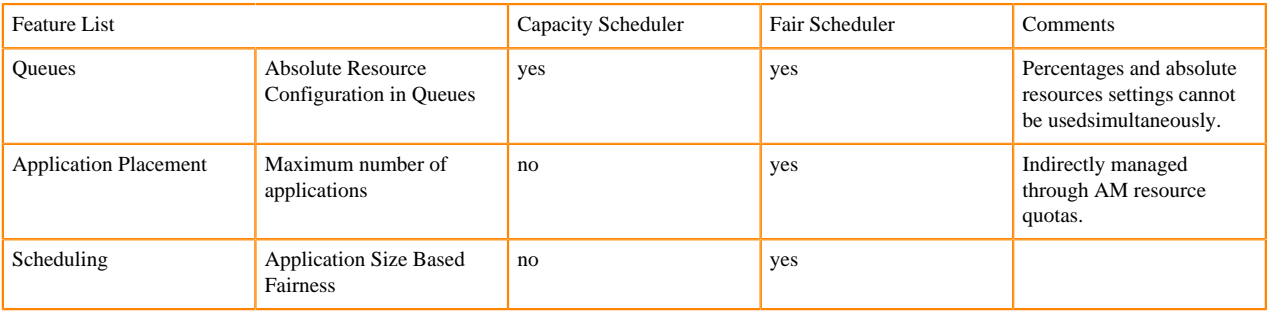

## <span id="page-20-0"></span>**Migration from Fair Scheduler to Capacity Scheduler**

Starting from the CDP CDP Private Cloud Base 7.1 release, Cloudera provides the fs2cs conversion utility, which is a CLI application and is a part of the YARN CLI command. This utility helps to migrate from Fair Scheduler to Capacity Scheduler.

For information about using the fs2cs conversion utility, the scheduler migration process, and manual configurations, see the *Transitioning from Fair Scheduler to Capacity Scheduler* section of the *Upgrade Guide* or the *Migrating from Fair Scheduler to Capacity Scheduler* section of the *Migration Guide*.